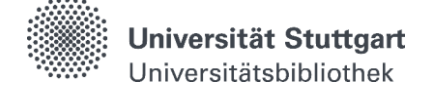

# **Katalog plus – Bücher & mehr**

Im **Katalog plus** suchen Sie **gleichzeitig** nach den Beständen der UB und der dezentralen Bibliotheken sowie in ausgewählten Zeitschriften, Fachdatenbanken und freien Internetquellen nach Aufsätzen.

#### **Sucheinstieg**

Ausgehend von der Startseite der Universitätsbibliothek wird standardmäßig die Freitextsuche angeboten.

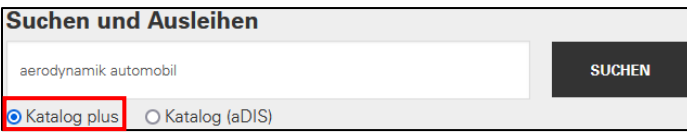

Nach der Suche werden drei unterschiedliche Ergebnislisten: **"Bücher & mehr"**, **"Artikel &**  mehr" und "Fernleihe" angezeigt. Dabei können Sie zwischen den Listen wechseln.

### **Katalog plus**

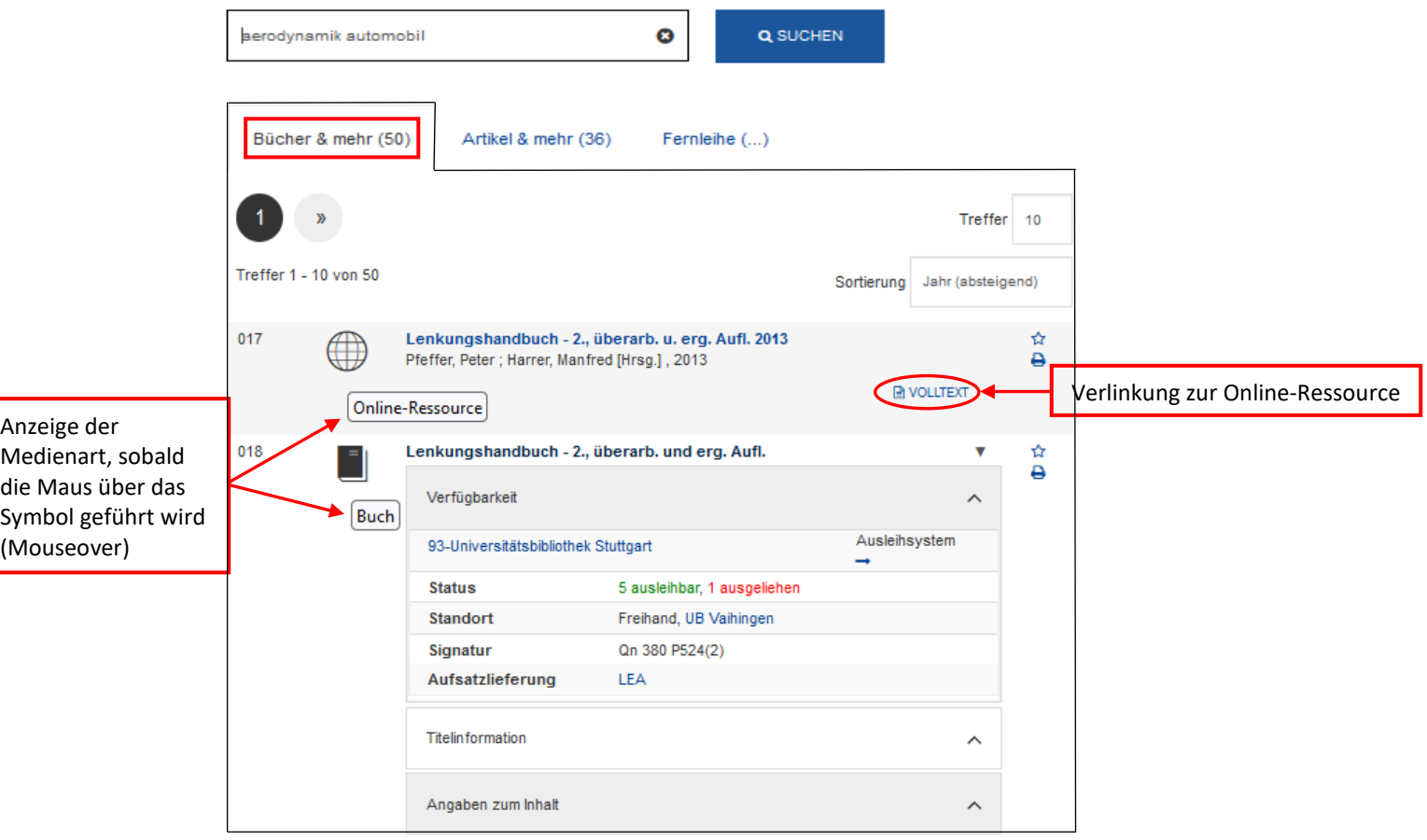

**Bücher & mehr** enthält Treffer aus den Beständen der Universitätsbibliothek und dezentralen Bibliotheken der Universität, vorrangig Bücher und Zeitschriften in gedruckter und elektronischer Form. Hier finden Sie keine Artikel.

**Artikel & mehr** enthält Treffer zu Aufsätzen, die von der Universitätsbibliothek und den dezentralen Bibliotheken der Universität in elektronischer Form lizenziert wurden oder frei im Internet verfügbar sind. Die Suchergebnisse kommen aus einem "globalen Index". Er enthält Nachweise von einigen hundert Millionen Artikeln. Für eine spezielle fachliche Recherche empfiehlt sich auch die Suche über einzelne Fachdatenbanken in [DBIS.](https://dbis.uni-regensburg.de/dbinfo/fachliste.php?bib_id=ub_s&lett=l&colors=&ocolors=)

**Fernleihe** enthält Treffer aus Beständen anderer Bibliotheken, vorrangig Bücher und Zeitschriften in gedruckter und elektronischer Form.

Suche einschränken

**Suchfilter entfernen** 

> Medientypen: Buch

**Medientypen** 

**\*** Hochschulschrift

 $\angle$  Buch

 $\mathbf x$ 

 $21$ 

# **Trefferliste bei "Bücher & mehr"**

### **Einschränkung der Ergebnisse**

- **·** Die Trefferliste kann rechts über die Funktion "Suche einschränken" durch die Auswahl sog. Drilldowns oder Facetten nachträglich verändert werden.
- Sie können nacheinander auch mehrere Kriterien wählen, wodurch Sie die Treffermenge immer weiter reduzieren können.
- Die einzelnen Kriterien werden anschließend als aktive Filter angezeigt und können bei Bedarf durch Klicken auf das wieder entfernt werden.

### **Verfügbarkeitsanzeige**

Durch das Anklicken eines Treffers lässt sich die Verfügbarkeit anzeigen.

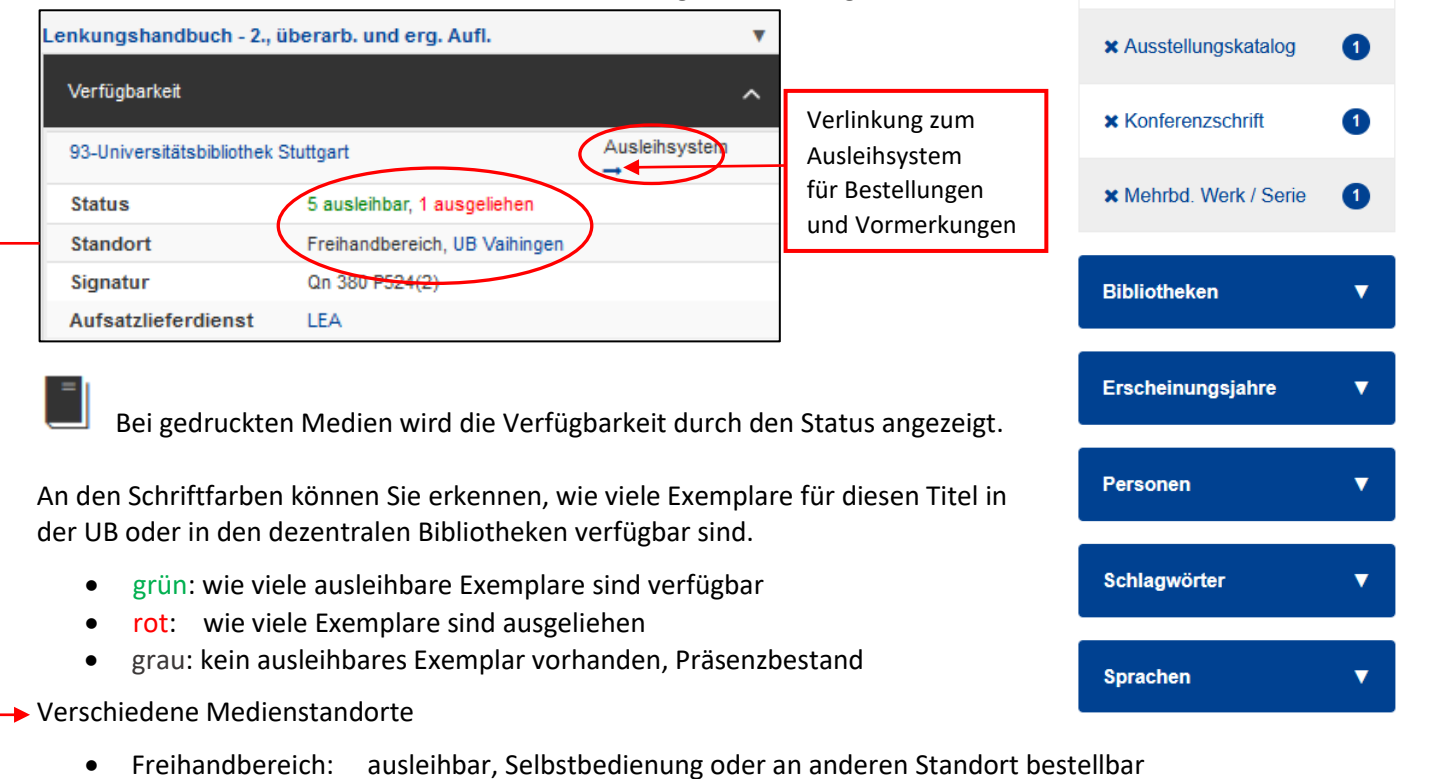

- Offenes Magazin: ausleihbar, Selbstbedienung oder an anderen Standort bestellbar
- Lesesaal: nur als Kurzausleihe ausleihbar
- Magazin: ausleihbar, muss immer über den Katalog bestellt werden
- Lesesaal Periodika: nicht ausleihbar
- Semesterapparate: nicht ausleihbar

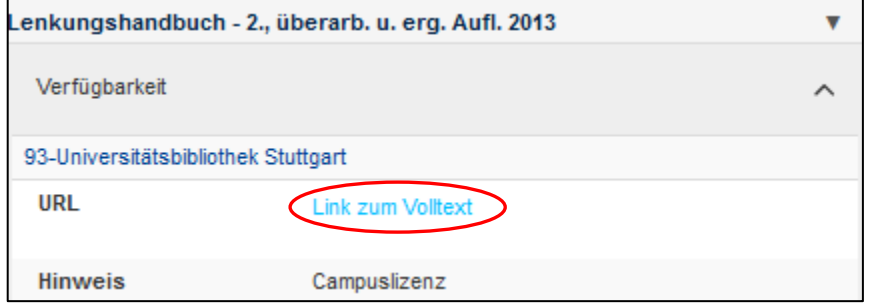

Bei Online-Ressourcen wird durch die Verlinkung der direkte Zugriff zum Volltext möglich.

Zugang auf lizenzierte E-Medien erhalten Sie im Universitätsnetz. Angehörige der Universität Stuttgart haben auch außerhalb des Universitätsnetzes nach Login [\(Shibboleth](https://www.ub.uni-stuttgart.de/suchen-bestellen/e-ressourcen/zugang-elektronische-ressourcen.html) / [VPN\)](https://www.tik.uni-stuttgart.de/support/anleitungen/vpn/) Zugriff.

 **Haben Sie Fragen?** Das Bibliotheksteam hilft Ihnen gerne weiter -> Frag die UB"